## 返金金額の確認方法/Confirmation of Refund Amount

平素は本学の教育研究活動にご理解をいただき、厚く御礼申し上げます。

さて、学費返金のご案内をお送りする皆様に、返金金額の確認方法をご案内いたします。

学費のお振込み後に、奨学金(授業料減免)採用や、その他学生様ごとのお振込み状況によって、入金合計 金額が年間学費(所定額)を上回る場合、返金のご案内を学費請求先ご住所に郵送(留学生の方は manaba+R) でお知らせしています。ご案内をお送りする時期は、採用された奨学金やお振込み状況によって異なります。 返金金額や納入状況は CAMPUS WEB[\(学生専用ページ\)よ](https://cw.ritsumei.ac.jp/campusweb/login.html)り以下の方法で確認することができます。

過年度の状況は学費等支払サイトでは表示されませんので、CAMPUS WEB でご確認ください。

CAMPUS WEB (学生専用ページ) のご利用はこちらから

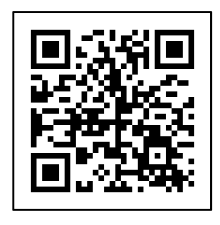

① CAMPUS WEB にログインして[学費収納情報照会]を選択してください。

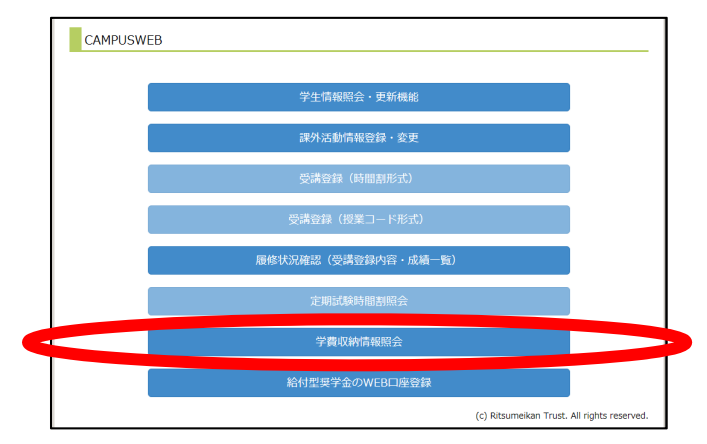

② 学費情報一覧画面の「預り金(円)」の欄に返金予定金額が表示されます。

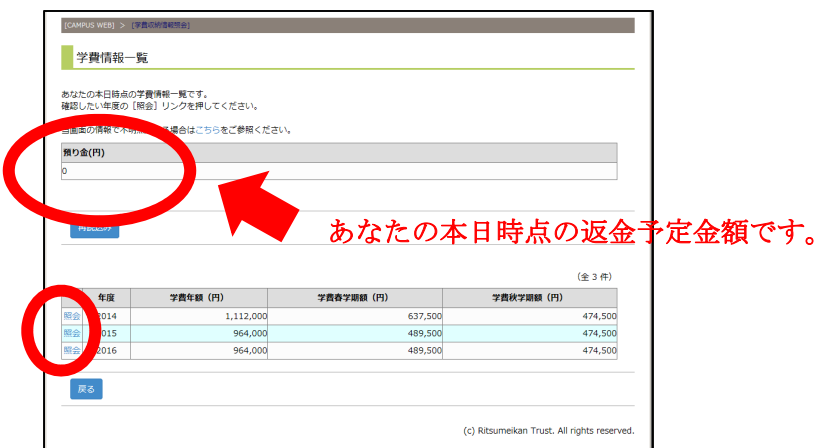

あなたの本日時点の返金予定金額については、「預り金(円)」の欄に表示されています。 納入状況や奨学金情報、返金予定については、「年度」左隣の照会ボタンをクリックすると閲覧できます。 例:2022 年度の学費情報を確認したい場合は「2022」の左隣の「照会」を選択してください。

③ 年度別学費情報画面で、照会したい項目の左隣の照会ボタンをクリックしてください。

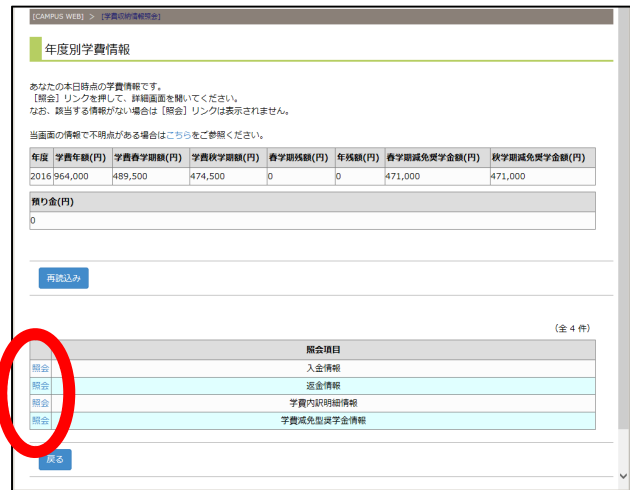

④ 「入金情報」「学費減免型奨学金情報」で納入状況や奨学金金額をご確認ください。

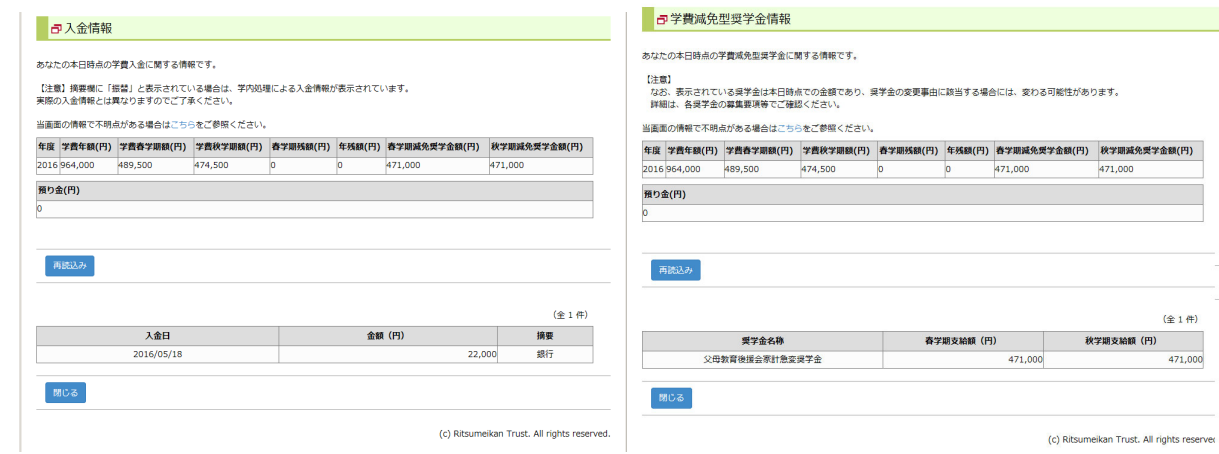

⑤ 「返金情報」画面で返金情報をご確認いただけます。

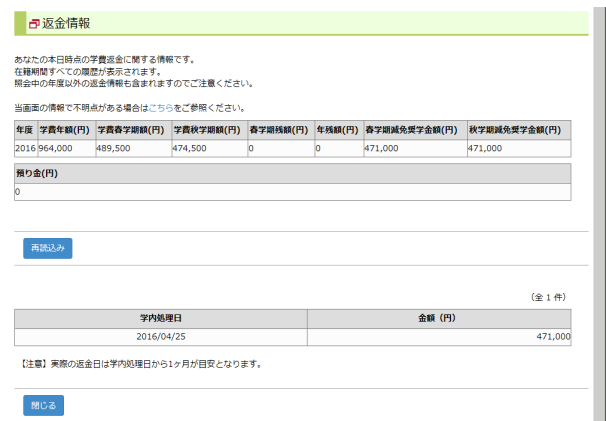

<お問い合わせ> 立命館大学 学費等納入に関するホームページ自動チャット :https://www.ritsumei.ac.jp/tuitionfees/

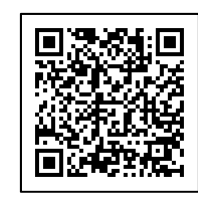

パソコンからのご利用はこちらで検索▶ ☆ 立命館大学 学費等納入について